# **L'integrazione delle TIC nella pratica didattica a livello di scuola primaria e secondaria di primo grado: il caso di un'esperienza di formazione sul software Cabri Géomètre**

**Maria Polo, Dipartimento di Matematica, Università di Cagliari Pietrina Malloci, Anna Maria Montis, CRSEM, via Ospedale 72, Cagliari** 

### **Sunto**

Il lavoro propone una riflessione sull'esperienza di formazione realizzata a livello di scuola primaria e secondaria di primo grado. Il percorso formativo ha permesso agli insegnanti di raggiungere una padronanza non elementare del software CABRI GEOMETRE e l'avvio ad una riflessione di ordine metodologico sulle attività di laboratorio. L'articolazione dell'esperienza in fasi di apprendimento in laboratorio e fasi di osservazione, da parte degli insegnanti in formazione, di alcune attività di laboratorio con gli alunni gestite dai formatori, ha permesso una pertinente riflessione sulle condizioni da analizzare e produrre per l'integrazione coerente del laboratorio informatico nella gestione del curricolo di matematica.

## **1. Premessa**

Cabri Géométre è un software di geometria dinamica che va diffondendosi nella pratica didattica anche a livello della scuola primaria. Il software, nato in Francia alla metà degli anni ottanta<sup>1</sup>, pensato inizialmente per la scuola secondaria inferiore e per il biennio della superiore sembrava essere di difficile utilizzazione nella scuola primaria. La nostra esperienza di laboratorio con gli alunni e di formazione degli insegnanti ha contraddetto questa convinzione e mostrato la possibilità di un suo utilizzo pertinente e significativo dal punto di vista dell'apprendimento della geometria, concordando con alcuni risultati di ricerca che hanno affrontato tale problematica [Assude et Gelis, 2002]. L'approccio a CABRI è risultato inoltre funzionale sia ad una prima alfabetizzazione informatica degli insegnati sia ad una riscoperta della geometria come 'scienza sperimentale', L'esperienza di formazione, preceduta da una fase di sperimentazione condotta in alcune classi elementari a partire dall'a.s. 2000-2001 [Polo, 2002], e realizzata<sup>2</sup> in diverse scuole di Cagliari e provincia e di Nuoro, è tutt'ora in corso. Essa ha impegnato, in momenti diversi, un totale di circa cinquanta insegnanti; i laboratori con gli alunni hanno coinvolto cinque classi terze, quattro classi quinte della scuola primaria, una classe prima e quattro classi seconde della scuola secondaria di primo grado.

Il percorso formativo è stato realizzato secondo le tre strategie diverse della *presentazione ostensiva*, dell'*omologia* e dell'*accompagnamento* [Assude et

<sup>1</sup> Riferimenti sulla genesi del software e sugli sviluppi attuali delle problematiche di ricerca e di diffusione anche in ambito scolastico si possono trovare su www.Cabri.fr

 $<sup>2</sup>$  Si ringraziano tutti gli insegnanti che hanno realizzato con noi il percorso formativo e in</sup> particolare quelli del Circolo "Podda" di Nuoro, del 2° Circolo di Selargius e dell'Istituto Comprensivo "L. da Vinci" di Decimomannu per aver accettato di realizzare con le loro classi le attività di laboratorio.

Grugeon, 2003]. Le tre strategie, non sequenziali e talvolta in interazione contemporaneamente, si sono articolate diversamente in funzione di differenti obiettivi e condizioni di lavoro del percorso formativo.

La prima strategia consiste nel mostrare il funzionamento di particolari strumenti, caratteristiche (anche avanzate) e funzioni del software per mezzo di presentazioni dimostrative e di schede guidate, e nell' assistenza tecnica durante le fasi individuali o per binomi di riproduzione delle funzioni e strumenti tecnici oggetto della formazione. La seconda, nel riprodurre con gli insegnanti in formazione attività analoghe a quelle che potrebbero essere utilizzate in classe, con una riflessione sui vincoli, di ordine contestuale, organizzativo, tecnico, didattico e cognitivo soggiacenti alla loro possibile integrazione nella pratica scolastica particolare.

La terza 'di accompagnamento', è realizzata mediante la gestione di laboratori con gli alunni, a carico dei formatori, e nei quali gli insegnanti hanno il ruolo di osservatori; le attività di laboratorio sono precedute e seguite da attività di risoluzione e analisi delle situazioni problematiche proposte agli alunni e di riflessione sull'osservazione delle attività nelle classi.

Riportiamo di seguito alcune delle attività proposte agli alunni nei due ordini di scuola, sia nei momenti di sperimentazione che nei laboratori oggetto del percorso formativo, limitandoci ad alcune descrizioni tecniche sulle condizioni di costruzione e manipolazione delle configurazioni che sono peculiarità del software CABRI. La tipologia degli esempi è rappresentativa delle attività oggetto del percorso formativo; sono riportate sinteticamente le modalità di gestione del laboratorio e alcune note sui comportamenti osservati, sulla padronanza del software e sugli apprendimenti rispetto ai contenuti del curricolo di matematica.

#### . **2. Attività per la Scuola primaria**

Nelle attività proposte nei laboratori, il software è stato utilizzato, secondo l'importanza accordata alla genesi strumentale delle conoscenze geometriche [Rabardel, 1999] come complemento importante di altri strumenti didattici abituali della pratica didattica, in particolare i modelli articolabili e manipolabili [Facenda A.M. et al., 2002] vengono rivalutati nell'interazione con l'ambiente dinamico di CABRI. L'utilizzazione e il confronto di più 'strumenti' permette infatti di valorizzare potenzialità ed evidenziare limiti degli stessi strumenti, grazie soprattutto alla dinamicità delle configurazioni che CABRI permette di realizzare e generata dalla funzione *trascinamento* (attivata con una particolare modalità del *puntatore*), una delle caratteristiche tecniche peculiari del software.

# *2.1. Approccio alla geometria di Cabri*

# *2.1.1.* **Riproduzione** *e manipolazione di figure*

Gli alunni di terza non conoscevano il software, ma avevano mediamente una sufficiente padronanza nella manipolazione del mouse, delle operazioni elementari di gestione di file e cartelle e qualche familiarità con software di scrittura e disegno (word e paint). Sono stati introdotti o rinforzati i termini del linguaggio geometrico e i contenuti matematici *circonferenza*, *segmento, triangolo, spessore* utilizzando le funzioni di CABRI per disegnare un personaggio dinamico (Fig. 1.) personalizzato da ciascun alunno, mediante gli strumenti quali *Riempimento/Colore,* che accomunano il software ad altri di disegno utilizzati abitualmente fin dalla scuola elementare.

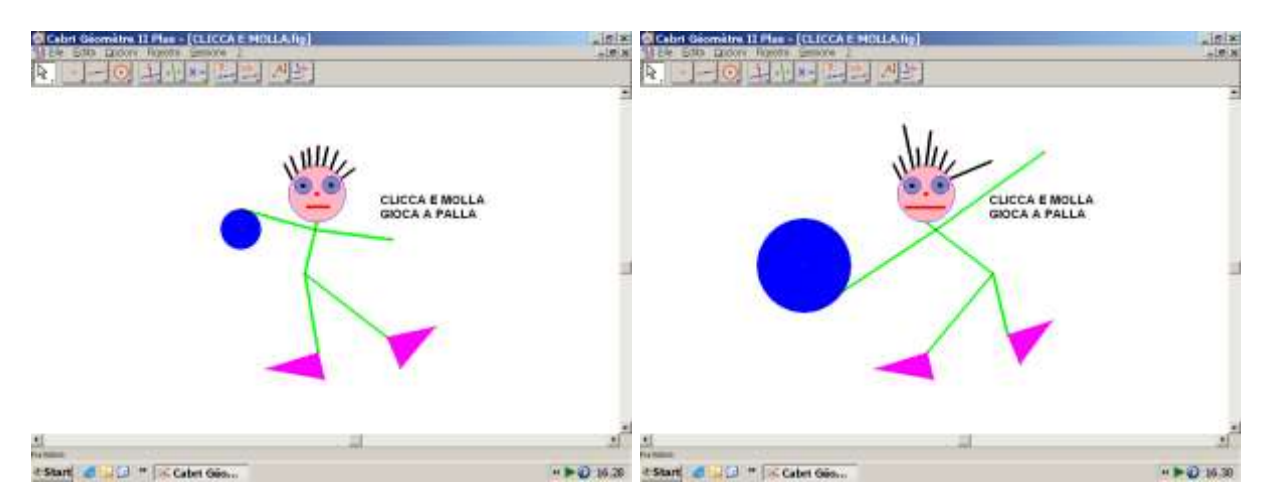

Fig. 1. La prima figura costruita dagli alunni e poi modificata mediante la funzione *trascinamento.*

La sensibilità e la capacità di manipolazione fine del mouse giocano un ruolo determinante nella genesi di alcuni possibili errori di costruzione; gli elementi primitivi e gli assiomi elementari della geometria euclidea (quali punto, retta, segmento, condizione di appartenenza), tradizionalmente introdotti per via assiomatica in prima media e spesso senza interazione significativa con le conoscenze geometriche e spaziali costruite nella scuola primaria, sono entrati naturalmente nel linguaggio parlato e scritto degli alunni, fin dalla terza elementare.

#### *2.1.2. Attività di risoluzione di situazioni problematiche*

Gli alunni di quinta non conoscevano il software, ma avevano qualche familiarità con il mouse e la tastiera. Le funzioni di CABRI sono state presentate per mezzo di una semplice situazione problematica (Fig. 2) analizzata dagli alunni insieme con l'insegnante, nella quale sono stati rinforzati i concetti di quadrato e rombo. Il secondo problema proposto (a destra in Fig. 2 la videata con testo della consegna e disegno) ha favorito il rinforzo dei contenuti matematici di *perimetro* e *area*. A conclusione della fase di approccio e alfabetizzazione al Software, durata 1 ora e mezza, gli alunni hanno raggiunto mediamente una buona padronanza delle funzioni *puntatore, misura, testo,* e di quelle di disegno o formattazione.

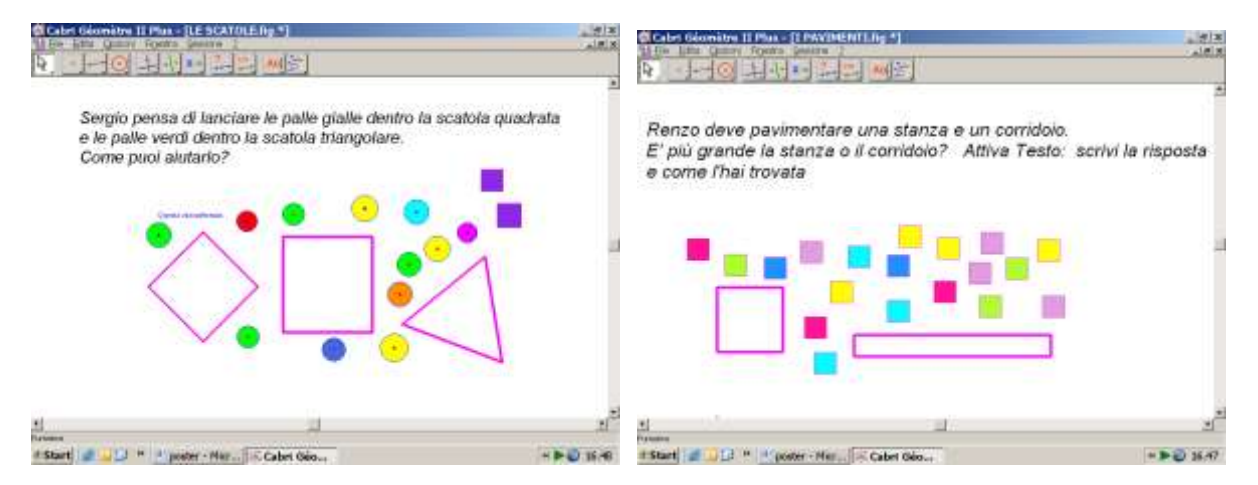

Fig. 2. Le due situazioni problematiche illustrate sono state predisposte dal formatore, e risolte dagli alunni mediante la funzione trascinamento o *Area.* Hanno promosso discussioni su quadrato e rombo, su area e perimetro, equiestensione e isoperimetria.

### **2.2. Attività guidate e attività libere**

L'idea di avvicinare bambini così piccoli all'utilizzazione del software ha avuto inizio nel lavoro condotto dagli insegnanti del 2° Circolo di Selargius negli a. s. scolastici 2000/01/02/03, che ha visto coinvolti gli alunni dalla prima alla quinta elementare nella costruzione dei concetti di equiestensione e isoperimetria [Polo, 2004].

#### *2.2.1. Costruire un esagono*

L'esperienza che per prima ha consentito di verificare la possibilità di introduzione del software CABRI a livello della scuola primaria era stata realizzata con due classi quinte del 2° Circolo di Selargius nell'a. s. 2003/04. [Sulis, 2004].

Gli alunni in quinta hanno costruito tra l'altro il triangolo equilatero, il rettangolo il parallelogramma, il pentagono e l' esagono (Fig. 3), con squadra e compasso e con Cabri. Ne riportiamo un esempio:<br>
Scabri Géomètre II Plus - [Figure

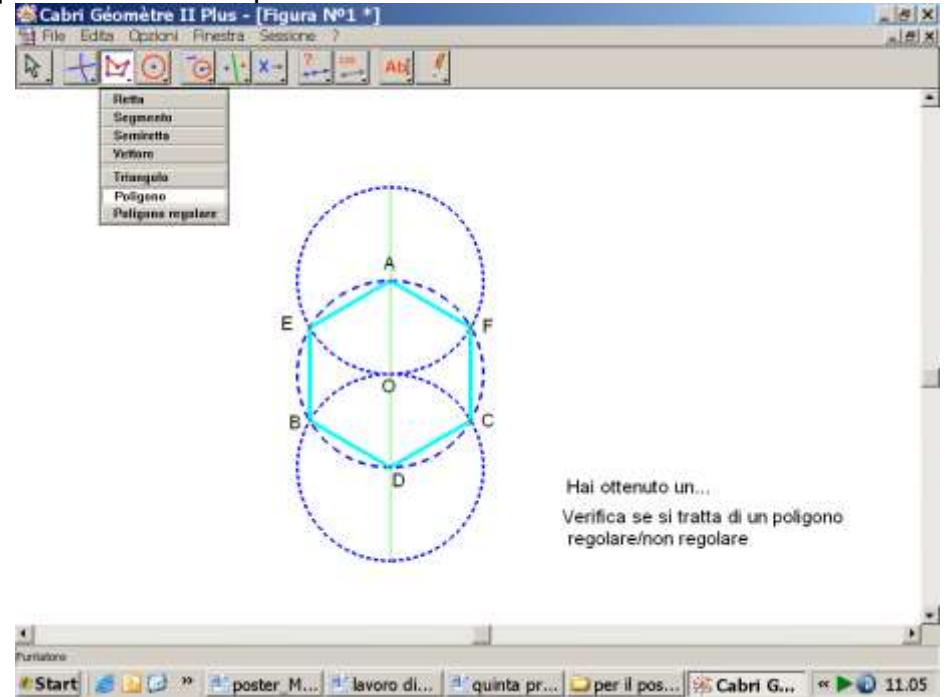

Fig. 3. L'esagono è stato eseguito per mezzo di istruzioni predisposte dall'insegnante; gli alunni conoscevano le funzioni necessarie alla costruzione*: Retta, Circonferenza, Compasso, Intersezione tra due oggetti, Poligono, Distanza o lunghezza*

Un alunno ha commentato: "Con riga e matita, sono io che misuro e devo stare attento nell'utilizzare misure anche molto piccole. Cabri misura per me e io devo solo verificare se ha eseguito bene i miei comandi".

### *2.2.2. Il piacere di fare geometria*

Gli stessi alunni, alla fine del percorso durato un anno scolastico, hanno utilizzato in modo creativo le funzioni note di CABRI, per costruire figure liberamente e realizzare una copertina del loro quaderno (Fig. 4 e Fig. 5).

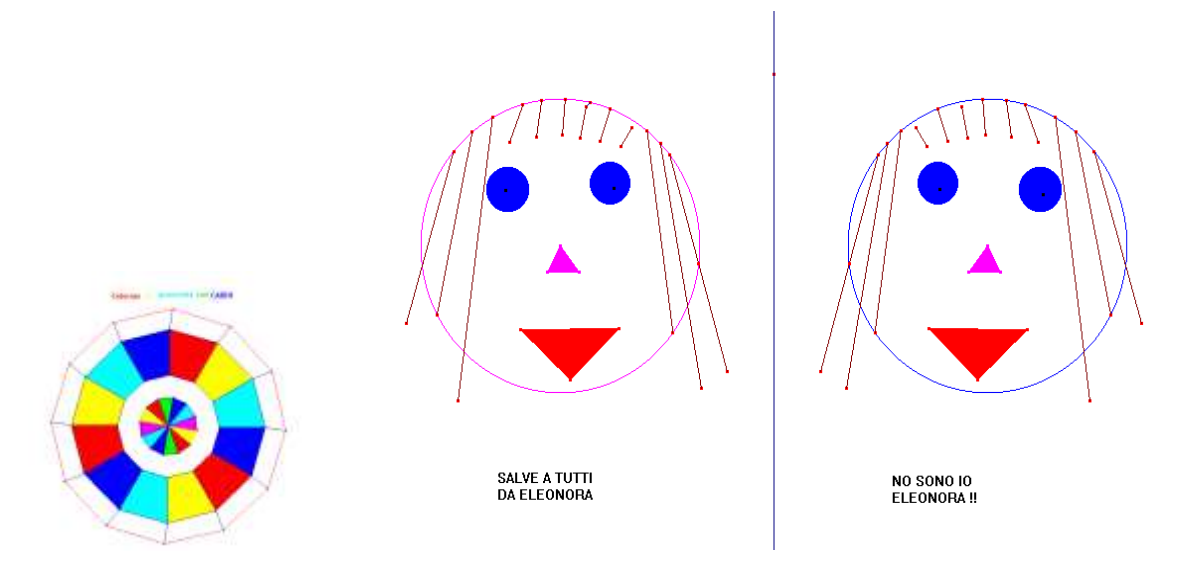

e *Riempimento assiale* e *Riempimento* 

Fig. 4. Con le funzioni *Poligono regolare, Poligono* Fig. 5. Con le funzioni *Circonferenza, Triangolo, Segmento, Simmetria* 

Gli elaborati sono un esempio dei disegni che i bambini sono riusciti realizzare in classe quinta; anche trasferendo il file di CABRI su file di documento word. Tale trasferimento non conserva, e rende trasparenti tutti gli eventuali 'aggiustamenti' manuali che la funzione *puntatore* di CABRI rende possibili, ma che non sono invarianti per trascinamento. Essa permette, sfruttando le specificità dell'ambiente informatico dinamico, [Arzarello e al, 2003] il movimento di un disegno per esplorare o ridisegnare 'a mano libera' (wandering dragging), il movimento per 'verificare' l'invarianza di una configurazione (dragging test), la modifica di un disegno per ottenere una configurazione desiderata (guided dragging), che risulta a sua volta non invariante per trascinamento.

Ciò significa che bisogna porre particolare attenzione all'analisi delle modalità di costruzione delle configurazioni realizzate con CABRI. Tecnicamente ciò è possibile mediante due procedure: la ricostruzione passo a passo (Edita: *Ricostruzione passo a passo*) o la registrazione preventiva (Sessione: *Inizia la registrazione*) che deve esser impostata prima di aprire una sessione di lavoro con un foglio nuovo.

### **3. Attività per la Scuola secondaria di primo grado**

Come già detto, anche nell'esperienza effettuata in classi della scuola secondaria inferiore, i laboratori con gli alunni sono stati inseriti come strategia metodologica del percorso di formazione degli insegnanti rispetto al software CABRI. In una delle esperienze, realizzata in un Istituto Comprensivo, gli insegnanti dei due ordini scolastici, primaria e secondaria, hanno lavorato insieme in tutte le fasi del percorso.

Gli alunni di prima e seconda conoscevano alcune funzioni del software, e nei laboratori, che hanno avuto una durata media di 2 ore, si sono realizzate sia una fase di familiarizzazione con le funzioni del software, anche attraverso attività creative, sia una fase di risoluzione di un problema. Riportiamo di seguito una sintesi delle attività proposte<sup>3</sup>, che erano accompagnate da una breve esplorazione delle sole funzioni di

<sup>3</sup> Il dettaglio delle modalità di realizzazione dei singoli laboratori e una presentazione più ampia dei lavori degli alunni è oggetto di un Poster. Il dettaglio tecnico delle modalità di realizzazione delle diverse configurazioni di Cabri presentate nel testo scritto è oggetto della comunicazione orale.

CABRI necessarie per la determinazione delle risposte alle domande poste, e individuate attraverso l'analisi a priori della *situazione didattica* [Brousseau, 1998].

### **3.1. Attività guidata per approfondire la conoscenza di CABRI**

Gli alunni di prima e seconda hanno imparato agevolmente la costruzione e l'uso di un 'pulsante di azione'. L'applicazione delle funzioni *Traslazione, Rotazione, Animazione, Mostra/nascondi* ha scatenato creatività e motivazione all'uso di funzioni note e all'esplorazione di quelle ancora sconosciute.

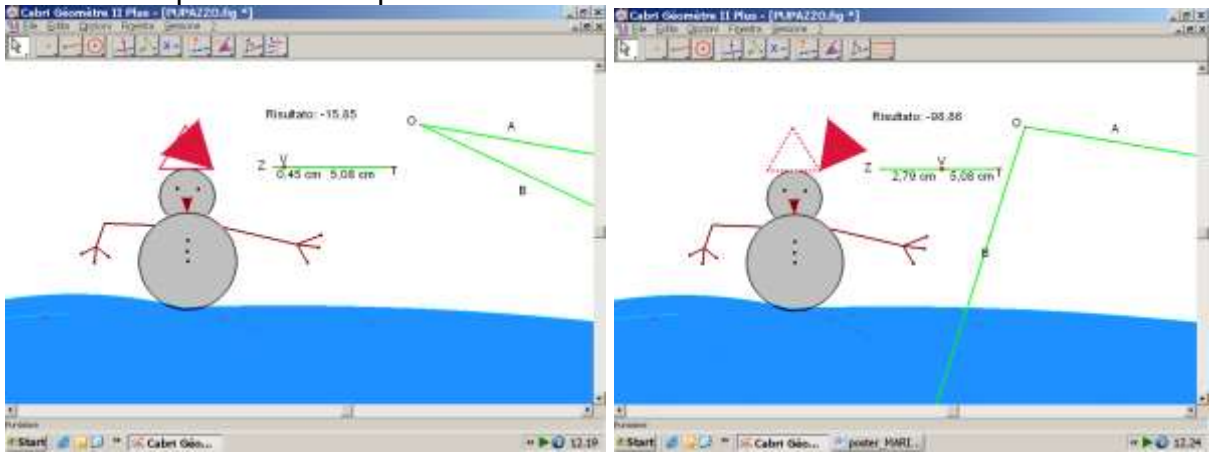

Fig. 6. L'alunno ha disegnato la figura in modo autonomo, ha costruito il 'pulsante di azione' V (seguendo istruzioni guidate), ha attivato la funzione *Rotazione* applicandola al berretto triangolare. Ha trascinato il pulsante V da Z a T, per ottenere la rotazione del berretto

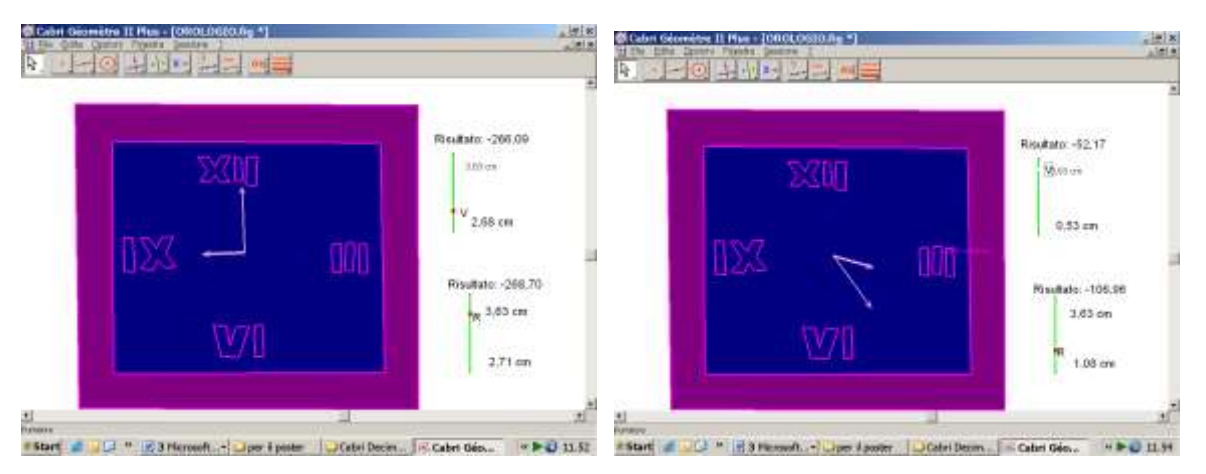

Fig. 7. L'alunno ha disegnato la figura in modo autonomo, ha costruito il 'pulsante di azione' V (seguendo istruzioni guidate), ha attivato la funzione *Rotazione* applicandola alla lancetta lunga. Ha ripetuto l'operazione con il 'pulsante' R per l'altra lancetta. Ha trascinato il 'pulsante' V da Z a T, per ottenere la rotazione della lancetta lunga; ha trascinato il 'pulsante' R per la lancetta corta.

Due costrizioni tecnicamente distinte, *pulsante o angolo-rotazione semiretta*, danno lo stesso risultato a livello percettivo del movimento di uno degli elementi del disegno (il berretto nel caso della Fig. 6, le lancette dell'orologio nella Fig. 7).

### *3.2 . Attività di problem solving*

Sia con gli insegnanti che con gli alunni, è stata sottolineata necessità di giustificare la risposta alle domande del problema cercando una dimostrazione che CABRI non può offrire, ma che può aiutare a trovare.

# *3.2.1. Parallelogramma ed equiestensione di triangoli*

La situazione problematica proposta agli alunni prevedeva, dal punto di vista tecnico di utilizzazione del software, la costruzione del parallelogramma e l'applicazione delle funzioni *Traslazione* o *Rotazione.*

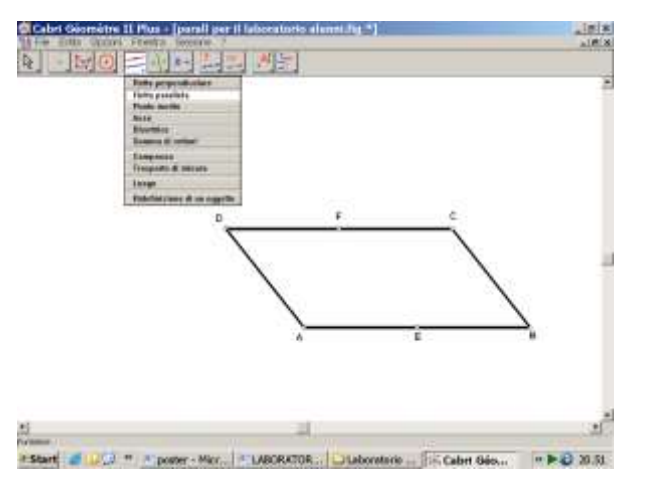

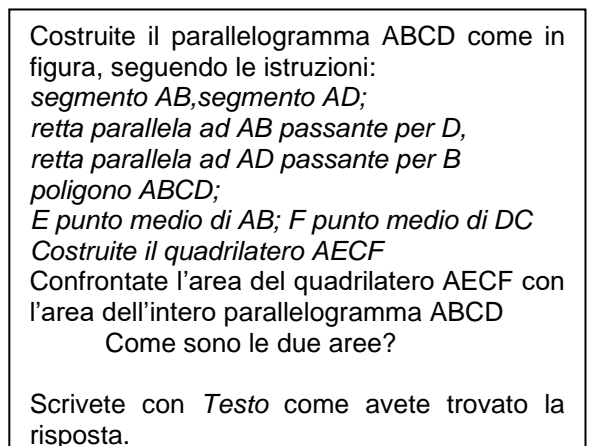

Fig. 8. il parallelogramma da costruire e le consegne

Dopo la distribuzione di un modello in carta del parallelogramma, le consegne sono state scritte e lette collettivamente. Gli alunni hanno lavorato per coppie, e trovato le prime congetture e prove di risposta attraverso l'attività di manipolazione che consentiva *di usare matita e forbici, ma non strumenti di misura.* Questa prima fase è stata completata da una discussione collettiva per socializzare i risultati. CABRI è stato utilizzato subito dopo per costruire autonomamente il parallelogramma; attività che induce necessariamente a ricordarne le proprietà e a riflettere sui movimenti effettuati e riprodurli consapevolmente utilizzando le funzioni del software. Anche i risultati delle costruzioni dinamiche sono stati socializzati. Da parte dei formatori è stata prestata assistenza tecnica per concretizzare intuizioni, assistenza individualizzata per richiamare la riflessione sugli oggetti geometrici da confrontare.

### *3.2.2 Modalità di gestione e comportamento degli alunni*

Gli alunni hanno preso coscienza dei movimenti di trasformazione effettuati, della loro denominazione e degli elementi matematici necessari per riprodurli: 8 su15 hanno confrontato il quadrilatero AECF con la somma dei triangoli; 7 su 15 hanno considerato il rapporto come la metà oppure il doppio; 4 alunni hanno usato la funzione *Area* e *Calcolatrice*; 7 hanno costruito una traslazione (Fig. 9); 3 anche la rotazione (con ricerca, per tentativi, del centro di rotazione)

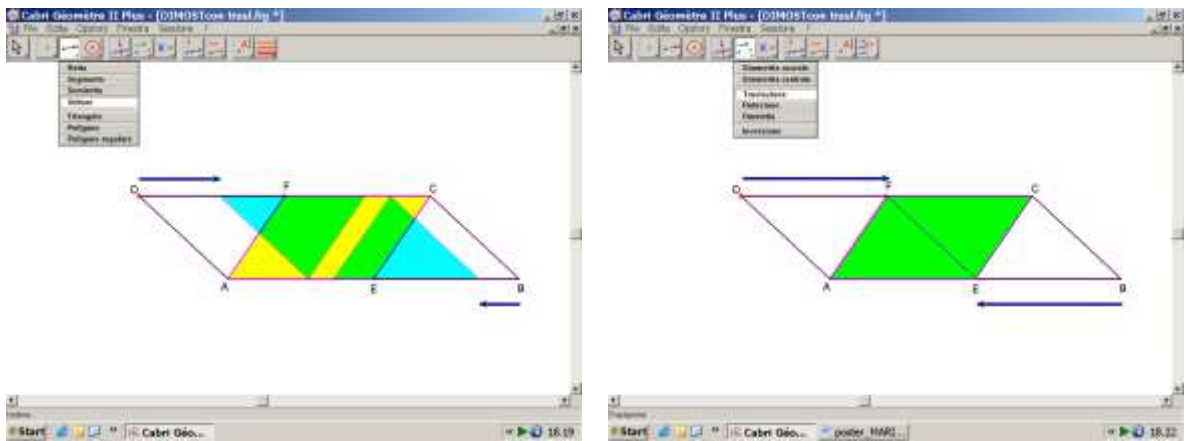

Fig. 9. Verifica con movimento di traslazione : scelta del vettore DF e BE e applicazione di *Traslazione*.

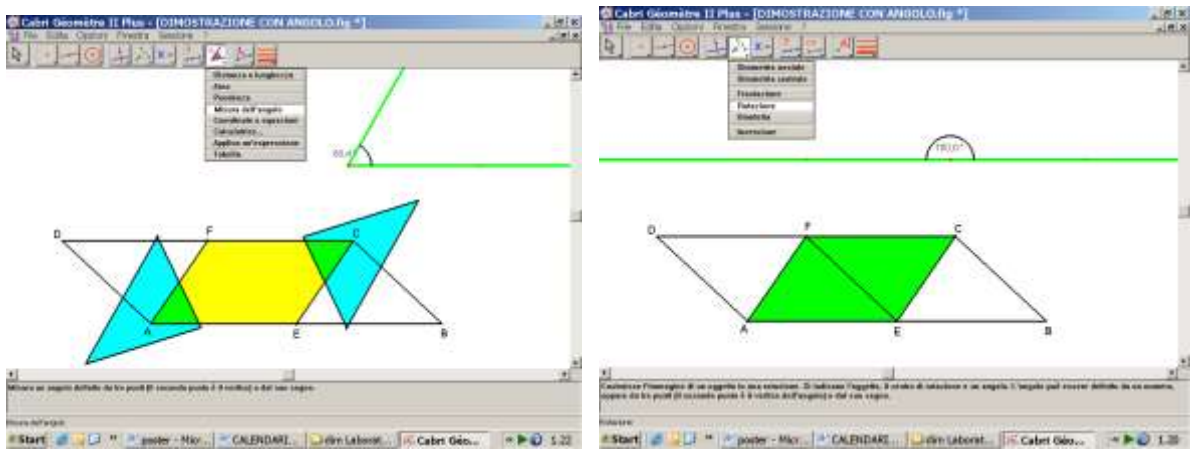

Fig. 10. Verifica con movimento di rotazione: costruzione e misura dell'angolo, applicazione della funzione *Rotazione*; si nota l'utilizzzazione dello strumento *aiuto*, (indicato con il ? nella barra degli strumenti) che apre in basso nel foglio di lavoro un' icona in cui si legge una definizione operativa della trasformazione.

# *3.2.3. Rettangolo e equiestensione di triangoli*

La seconda situazione problematica presentata prevedeva la costruzione del rettangolo (implicando i contenuti di parallela e perpendicolare). La fase di familiarizzazione con il problema da risolvere è stata realizzata, come nell'attività sul parallelogramma prima del lavoro con CABRI, attraverso la manipolazione individuale di un rettangolo di carta, e l'utilizzo di forbici e matita. La consegna, fornita sia oralmente che per iscritto è riportata di seguito:

"Disegnate con CABRI un rettangolo ABCD, secondo le seguenti modalità: *segmento AB retta r perpendicolare al segmento, passante per A retta s perpendicolare al segmento, passante per B punto D, appartenente alla retta r retta parallela al segmento AB, passante per D punto C, intersezione della retta s con la parallela poligono ABCD* Individuate un punto E mobile sul segmento AB Disegnate il triangolo CDE Confrontate l'area del triangolo CDE con l'area degli altri due triangoli ottenuti (AED e BCE): come sono? Attivate "*Testo*" e scrivete il ragionamento che avete fatto per trovare la risposta".

La successiva fase di costruzione della configurazione con CABRI ha necessitato un'assistenza individualizzata per rinforzare la padronanza dell'utilizzazione delle funzioni *perpendicolare e parallela* e *punto su un oggetto*, indispensabili se si vuole ottenere una configurazione invariante per trascinamento. La collocazione del punto mobile sul segmento (e non sul poligono) e le soluzioni con *Rotazione* (Fig. 11) o *Simmetria centrale*, sono state le fasi di maggiore difficoltà. L'individuazione dei punti medi dei segmenti DE e EC, quali centro di rotazione dei triangoli (Fig. 11), è una 'scoperta' cui quasi tutti gli alunni sono giunti per tentativi ed errori attraverso a possibilità offerta da CABRI di successive applicazione della *Rotazione.*

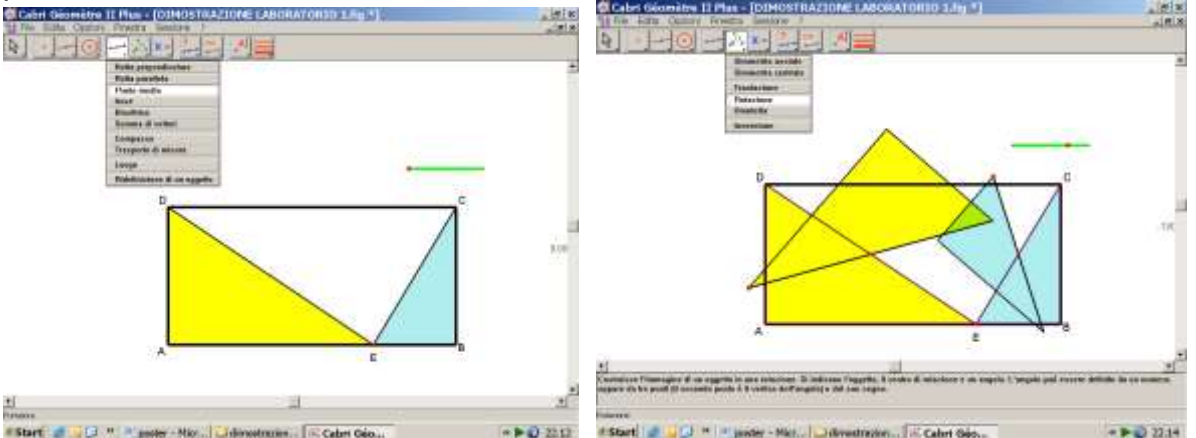

Fig. 11. Verifica con movimento di rotazione: costruzione del 'pulsante di azione', individuazione del punto medio di DE e di CE, applicazione di *Rotazione* ai triangoli AED e BEC. Animazione della trasformazione per mezzo del trascinamento del 'pulsante'.

La conclusione collettiva, moderata dall'insegnante, ha tenuto conto di tutte le modalità di risoluzione e guidato ad una sintesi condivisa sugli aspetti tecnici di CABRI e sui contenuti matematici implicati.

### **4. Conclusione**

Il percorso formativo, realizzato secondo strategie diverse, ha permesso di realizzare una prima alfabetizzazione sul software CABRI risultata efficace anche con i gli insegnanti corsisti al primo impatto con l'utilizzazione del PC. Le attività di laboratorio realizzate con gli alunni, hanno confermato la possibilità, la pertinenza e l'efficacia dell'utilizzazione di CABRI fin dalla scuola primaria per l'apprendimento della matematica.

Le specificità e originalità di ordine metodologico del percorso formativo hanno riguardato: la frequenza contemporanea degli insegnanti dei due ordini di scuola e le fasi di osservazione degli alunni. Sia le attività di formazione che quelle di laboratorio con gli alunni, sono state articolate in situazioni problematiche, attività guidate e di counseling tecnico, attività libere di approccio o di rinforzo alla padronanza del software. L'inserimento organico nelle attività di formazione di fasi di osservazione, da parte degli insegnanti in formazione, dei laboratori con gli alunni (gestite dai formatori), ha permesso una pertinente riflessione sulle condizioni da mettere in opera per l'integrazione coerente del laboratorio informatico nella gestione del curricolo di matematica.

Ogni esperienza di integrazione di contenuti, metodi o strumenti innovativi nella pratica didattica necessita una attività di formazione degli insegnanti. Se tale integrazione investe la questione del ruolo del laboratorio informatico rispetto alla attività ordinaria di classe, si rende indispensabile una specifica riflessione sulla necessaria dialettica tra i due ambienti di apprendimento, sulle modalità e strategie della formazione. La nostra esperienza ha mostrato l'importanza e l'efficacia dell'osservazione dei laboratori con gli alunni rispetto alla formazione stessa.

Resta una domanda aperta sulla strategia dello 'sviluppo' come metodologia di formazione, che, soprattutto nel caso della formazione in servizio degli insegnanti, si deve avvalere della metodologia della ricerca-azione e di una profonda riflessione di ordine teorico e metodologico sulle attività di laboratorio, soprattutto oggi che l'integrazione delle TIC è diventata una necessità e se si vuole mirare a non minimizzare o vanificarne l'utilizzo per un apprendimento significativo della matematica..

# **Bibliografia**

Arzarello F., Bartolini Bussi M.G., Robutti O., 2002, Time(s) in the Didactics of Matematics. A Methodogical Challenge, in Lyn English, M. Bartolini Bussi, G. Jones, R. Leshe D. Tirosh (ed), Handbook of International research in Mathematics Education, LEA, USA, 525, 552.

Assude, T., Gelis, J.M., Dialectique ancien-nouveau dans l'intégration de Cabri géométre à l'école primaire, Educational Studies in Mathematics, 50, 2002, 259-287

Assude T., Grugeon B, 2003, Enjeux et développements d'ingénieries de formation des enseignants pour l'intégration des TICE, Congrès ITEM, Reims 20-22 juin, 2003

Facenda A.M., Fulgenzi P., Nardi J., Paternoster F., 2002, Rapporto tra disegno e modello dinamico nella costruzione delle immagini mentali, in Malara N. & altri (a cura di), *Processi didattici innovativi per la matematica nella scuola dell'obbligo*, Pitagora Editrice, Bologna, 2002, pp. 83-101.

Lagrange J-B, Artigue M., Laborde C., Trouche L., 2003, Technology and Mathematics Education: A Multidimensional study of the Evolution of Research and innovation, in Bishop A.J., Clements M,A., Keitel C., Kilpatrick J., and Leung F.S., (eds) Second International Handbook of Researc in Mathematics Education, Dordrecht, Kluwer Academic Publishers, pp. 239-271.

Polo M., 2002, Verso un modello di analisi della pratica didattica: il caso di un percorso di insegnamento/apprendimento su contenuti di geometria nella scuola elementare, in Malara N. & altri (a cura di), *Processi innovativi per la matematica nella scuola dell'obbligo*, Pitagora Editrice, Bologna, 2002, p.237-251.

Polo M., 2004, Cabri e Matematica per la scuola elementare nella riforma, in Enea M., Fasano M, Grande R. (a cura di) Atti 3° Convegno Nazionale Matematica, Formazione scientifica e nuove Tecnologie, Editrice Ermes, Potenza, 2005, pp. 177- 188.

Rabardel P., 1999, Eléments pour une approche instrumentale en didactique des mathé matiques, Actes de la XIème Ecole de Didactique des Mathématiques, Houlgate, Vol.1, 203-213.

Sulis M.A., 2004, Per vivere il piacere di "fare matematica": esempi di attività con l'utilizzo di CABRI GEOMETRE in quinta elementare, in Enea M., Fasano M, Grande R. (a cura di) Atti 3° Convegno Nazionale Matematica, Formazione scientifica e nuove Tecnologie, Editrice Ermes, Potenza, 2005, pp. 169-176.